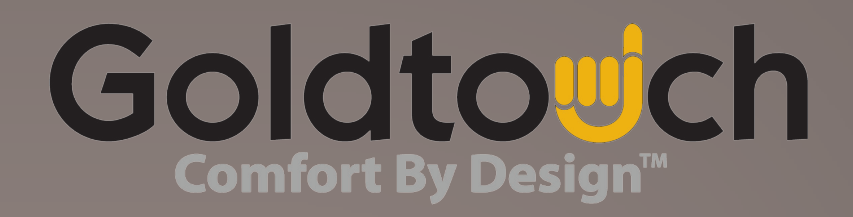

# Goldtouch Adjustable Keyboard User Guide

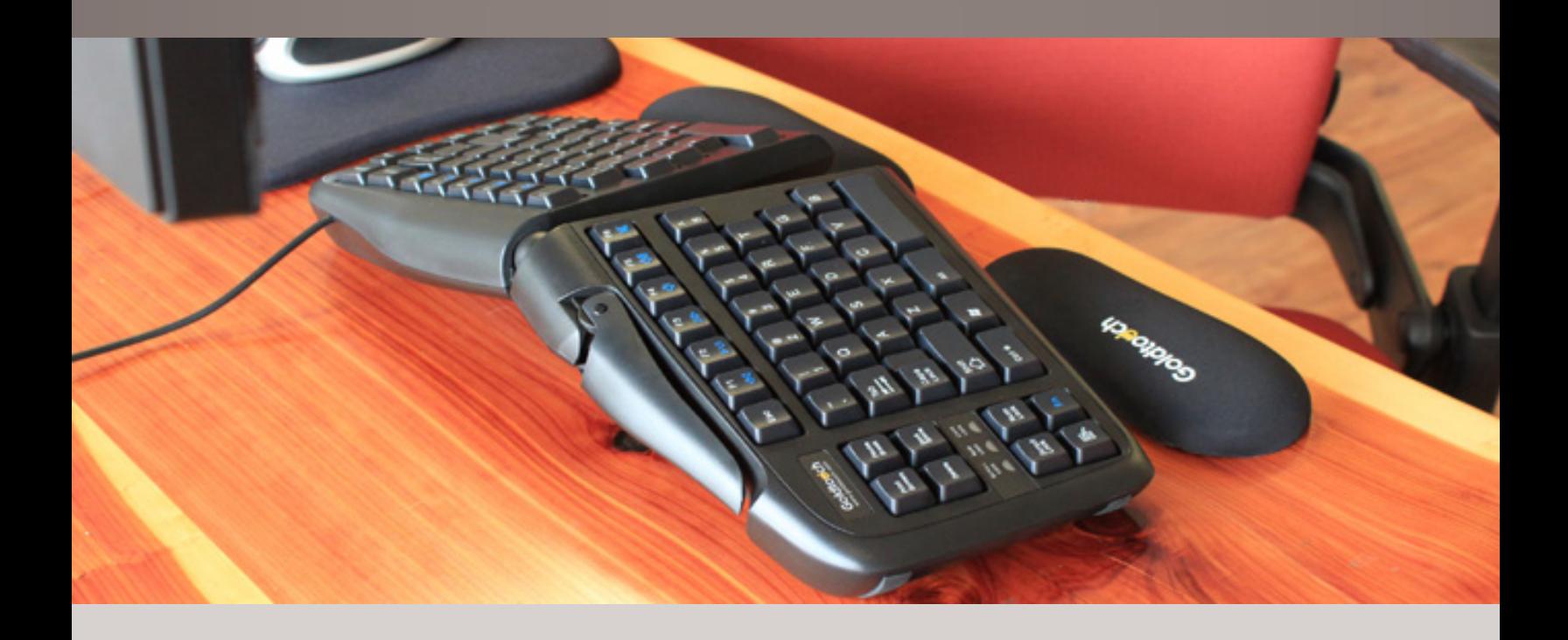

512.259.5688 Main 512.256.6599 Fax

1101 Arrow Point Drive Bldg. 4, Suite 401 Cedar Park, TX 78613

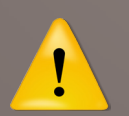

CAUTION: IMPROPER KEYBOARD AND MOUSE USE MAY CONTRIBUTE TO MUSCULOSKELETAL INJURIES. READ THE INSTRUCTIONS CONTAINED IN THIS GUIDE BEFORE USING YOUR KEYBOARD

#### **CONTENTS**

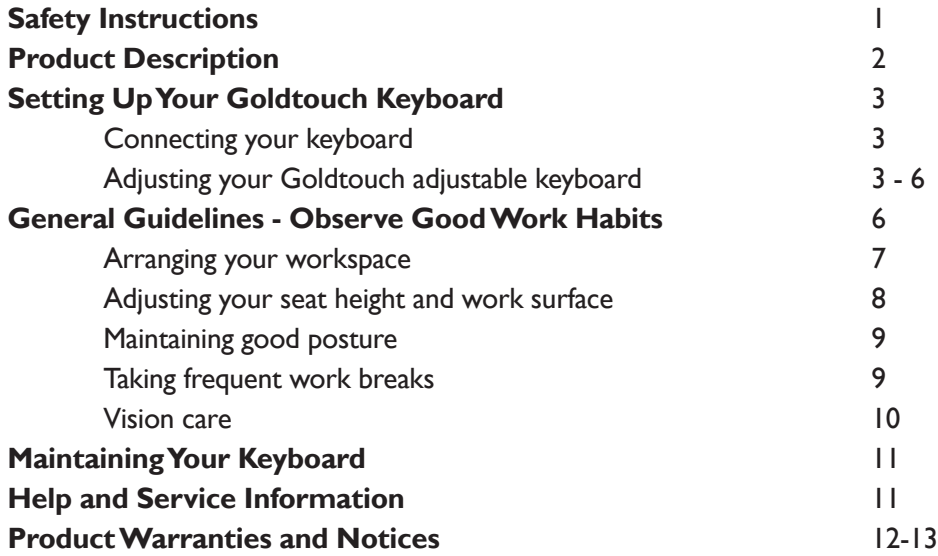

## **SAFETY INSTRUCTIONS**

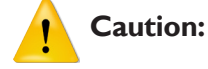

Improper keyboard and mouse use may contribute to musculoskeletal injuries. Read the instructions contained in this guide before using this keyboard. If you experience discomfort, pain or other symptoms like weakness, numbness, tingling or swelling, either while using your keyboard or mouse, or at other times, do not ignore these signs. Don't assume or hope they will go away. Consult a qualified health professional. Many minor musculoskeletal disorders can be effectively treated at an early stage before they progress to more long-term injuries.

To reduce your risk of injury you should:

- Adjust your chair height so that your forearms are horizontal and your elbows are at 90° when typing or using a mouse. Place your keyboard and mouse directly in front of you.
- Adjust your keyboard to maximize comfort.
- Rotating the inside edges of the keyboard halves upward will reduce pronation (See Figure 1.4 and adjustment instructions).
- Rotating the bottom edges of the keyboard halves outward to form a " $\Lambda$ " shape will reduce ulnar deviation (see Figure 1.2 and ediustries instructions) (see Figure 1.3 and adjustment instructions).
- Arrange your workstation to allow you to attain unstrained, neutral wrist postures, with your wrists straight, limber and not twisted when using your keyboard and mouse. Avoid awkward or uncomfortable postures of the hand, wrist and forearm.
- $\bullet$ Keep your arms, neck and shoulders relaxed and limber with the elbows by your side.
- $\bullet$ Don't shrug or hunch your shoulders while working.
- $\bullet$ Avoid resting any part of your hands, wrists or arms on sharp or hard surfaces.
- $\bullet$ Don't rest your wrists on any surface while typing, only when resting.
- $\bullet$ Use a light touch when typing or holding a mouse.
- Vary your work so that fatigue doesn't accumulate and you allow your body active muscles to recover.
- **•** Take frequent rest breaks from keyboard and mouse work.

## **PRODUCT DESCRIPTION**

Your Goldtouch Adjustable Keyboard is an exceptional product designed to be adjusted to suit your individual body requirements, rather than forcing your body to conform to the technology. It provides for personal adaptation of the two alphanumeric sections to help you attain relaxation of the muscles and tendons of the hands, wrists, arms and shoulders. By making these adjustments, some undesirable, awkward postures used in typing can be alleviated. This posture enhancement, combined with correct adjustment of your workstation, can help promote your comfort and productivity.

The Goldtouch Adjustable Keyboard allows you to try various keyboard setups until you find the positions, in both horizontal and vertical plane that best suits your needs. The range of adjustability provided is 30° horizontally and 30° vertically, however, some keyboard users may find that using the Goldtouch Adjustable Keyboard in the flat and linear position of a standard keyboard is most comfortable for their personal needs. Please see our YouTube Videos which further depict proper use of your Goldtouch products. www.goldtouch.com/t-videoheader.aspx

Most users will find their preferred keyboard position will be raised and splayed to some extent, allowing more relaxed and natural "repose" interface. Once again this is the benefit of an adjustable keyboard, it allows the individual to personalize or tailor the keyboard to their unique requirements. Figure 1.1

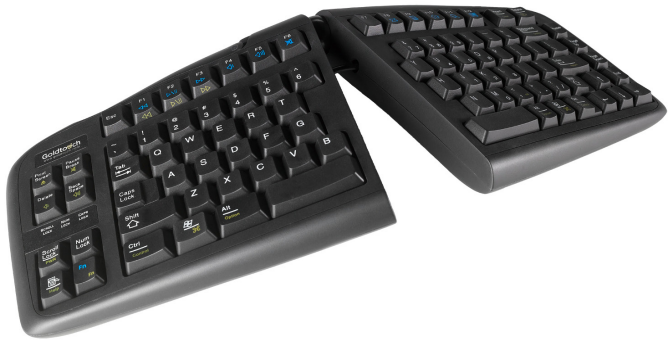

#### THE GOLDTOUCH ADJUSTABLE KEYBOARD HAS THE FOLLOWING ERGONOMIC FEATURES:

- Adjustment for wrist splay in the horizontal plane:  $0^\circ$  30°, continuously variable.
- Adjustment for wrist pronation vertical tenting:  $0^\circ$  30°, continuously variable.
- Easily adjusted, locking ball and socket latch mechanism
- Small Space saving foot-print to promote synergy and ergonomic benefits for mouse use and comfort.
- Standard alphanumeric key layout
- Enhanced editing key layout for left-right hand work distribution
- Large space bars for easy thumb use
- Full size, full travel, tactile feedback keys with soft end-stop
- Low noise key actuation

## **Connecting Your Keyboard via PS/2 (GTN-0099 Only)**

- **Locate round 6-pin PS/2 Port or Flat USB Port. Important: Always turn off your computer before connecting or disconnecting** your keyboard at the PS/2 or USB Port.
- Turn off your computer and all attached devices.
- Disconnect and remove any keyboard now attached to the computer.
- Attach the keyboard connector to the PS/2 keyboard port or the USB port on your computer. Care needs to be taken, as the orientation of the connector is important. The connector pins on a PS/2 port can be easily damaged.
- Restart the computer. The keyboard will be automaticially detected and installed by your operating system.

#### **Connecting Your Keyboard via USB:**

- Begin by shutting down your computer
- Determine which applies to you:

#### **Laptop with Docking Station:**

If you are using a laptop through a Docking Station, please be sure to connect the keyboard directly into an available USB port on the computer itself for the first time use. Once you have followed the instructions below, you can connect the keyboard through the Docking Station for use.

#### **Multiple computers via KVM switch:**

If you are connecting two or more computers through a KVM switch, be sure to install the keyboard onto each computer that will be used before connecting it to the KVM switch. A KVM switch will not allow the drivers to install automaticially; therefore it is necessary to connect the keyboard directly into each computer for proper installation for the first time. Be sure that your KVM switch is for USB devices, not PS/2.

#### **Desktop or Laptop with limited USB input ports:**

Determine the number of avilable USB ports on your computer. You may want to add a USB Hub or port expander to accommodate multiple devies like mice, printers, keyboard, numeric keypads, PDA's, etc., if your computer does not have a sufficient number of USB points of access, we recommend that your keyboard always be plugged directly into your computers USB port if possible.

#### **Installation:**

• Remove the PS/2 adapter from the end of the keyboard cord (if so equiped on the GTN-0099 Model) so the USB input is exposed. Please note there is no adapter on the GTU models (this includes the GTU-0088). Model GTU-0088 supports only USB connections, a PS2 adapter will not work with the GTU-0088. Models GTU-0077, GTU-0033, GTN-0077, and GTN-0033 all support the use of a USB to PS2 adapter.

- Attention GTU-0088 PC/Mac Model Keyboards Only: A slide switch located on the underside of the keyboard will allow you to select either PC or Mac mode, depending on the type of computer your are connecting to. Please note this keyboard ships by default in PC mode.
- Connect the keyboard directly into a USB port on the computer; power up the computer and allow Windows to detect the device and install the drivers. Do not attempt to install via hub or switch, as the keyboard must be connected directly to the computer for correct driver installation. You may see a window that tells you the hardware is installed and ready for use when installation is completed.
- If you are connecting a USB numeric keypad in conjunction with a Goldtouch keyboard, be sure to connect it via USB as described above. For correct operation, the numeric keypad must be plugged directly into the computer for installation, but can be connected through a hub once the drivers have been installed.
- Do not attempt to plug the keyboard into one of the USB ports located on the sides of the USB Numeric Keypad, as these ports are intended only for low power devices, such as mice or USB storage drivers. Doing so will cause the keyboard and keypad to malfunction.

## **Adjusting Your Goldtouch Keyboard**

The Goldtouch Adjustable Keyboard has been developed to reduce unwanted awkward postures and to enable you to attain comfortable, neutral wrist postures. By adjusting the two keyboard sections both horizontally and vertically, you tailor the keyboard to your individual anatomy and work environment, while decreasing two potentially harmful and awkward postures, ulnar deviation and pronation.

Everyone is different and will require different typing positions to suit them and their workstation.

The patented Goldtouch Adjustable Keyboard has an easy to use adjustment latch mechanism:

- To adjust it, simply open the handle away from the keyboard. This releases the lock and lets you move the keyboard segments to suit your individual comfort.
- Once you have found an appropriate keyboard configuration, ensure that the segments are sitting evenly on all four feet and push the handle back to its locked position.
- **•** Caution: Always ensure that the locking of the handle is undertaken with due care to avoid fingers being caught between the keyboard surface and the locking mechanism.
- **Remember, just as you would shift and move your posture and task during the day, the Goldtouch Adjustable Keyboard**  can be adjusted to move with you. Avoid postures that are awkward, uncomfortable or require you to flex, extend or deviate your wrists from a neutral posture or pronate your wrists and forearms.

#### Splay & Ulnar Deviation Adjustment

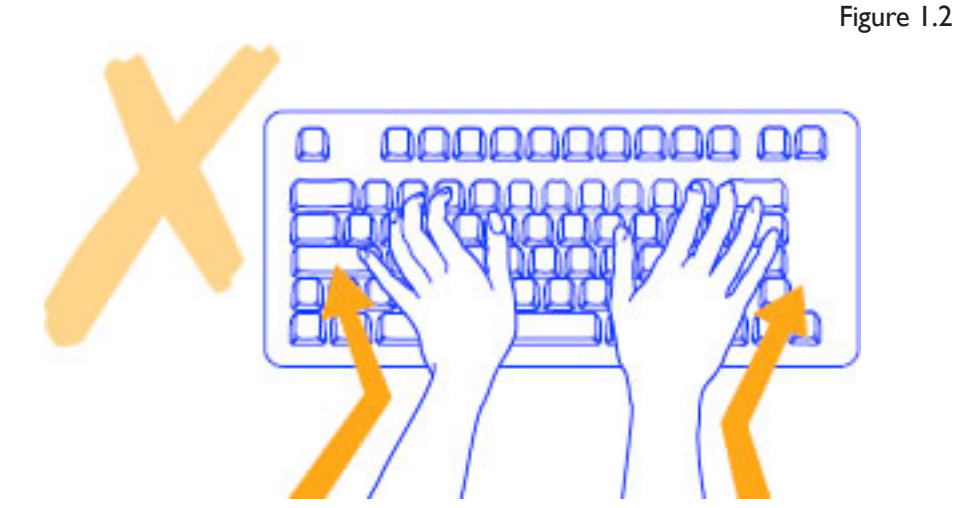

There is usually a discrepancy between your shoulder width and keyboard width when you place you fingers on the home row of keys. You compensate by angling your wrists outward (Figure 1.2 - ulnar deviation). Rather than have this happen, the Goldtouch Adjustable Keyboard splits the horizontal plane relieving this awkward posture. The aim is to allow your wrists to be straight which in turn will increase your comfort level.

To decrease ulnar deviation when using the Goldtouch Adjustable Keyboard:

- release the latch handle by pulling it open
- seperate the front edges of the two keyboard sections to the desired angle
- and lock it by pushing the handle back to its closed position.

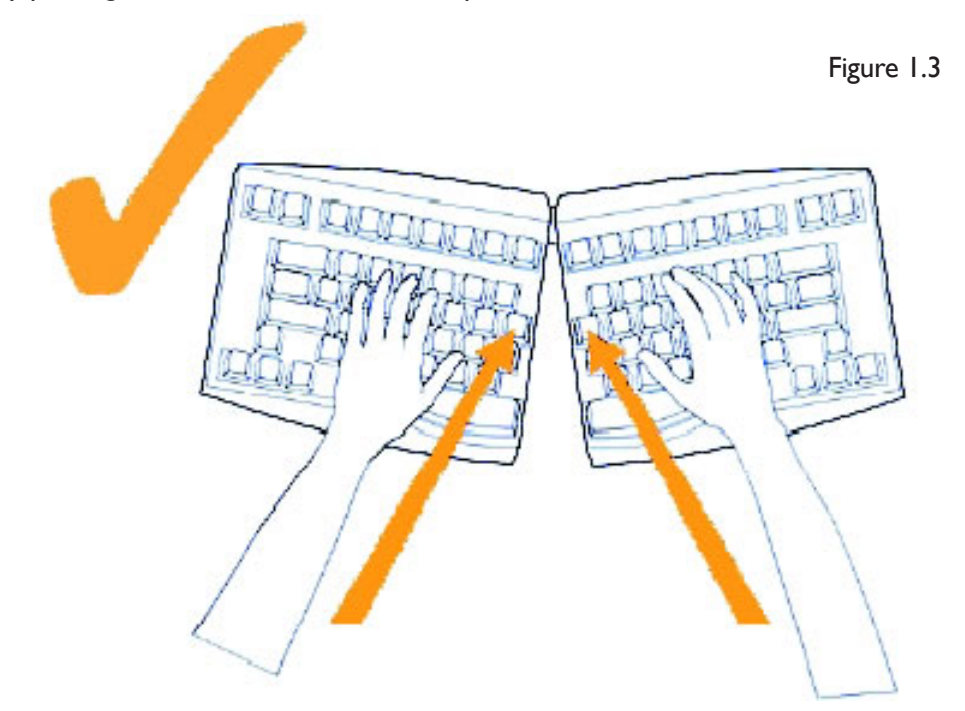

**Important:** After making this adjustment check that your elbows are at a 90° and your forearms are horizontal. If they are not, alter your seat or desk heights.

#### Lateral Inclination & Pronation Adjustment

Placing your hands flat on the keys of a keyboard can require considerable muscular effort. This effort can cause fatigue and discomfort. The two keyboard segments can be raised in the center to more closely match the natural alignment of the forearm and wrist. Forcing your hands down to the keyboard is a hand movement known as pronation. This is the rotation of the right hand in a counter-clockwise direction and clockwise for the left. Pronation problems of the feet for example can be countered using arch-supports (orthotics) and heel stabilizers, with keyboards the Goldtouch Adjustable Keyboard is the answer.

To decrease pronation when using the Goldtouch Keyboard:

- Release the latch handle by pulling it open
- $\bullet$ Raise the central region of the keyboard to the desired height
- $\bullet$ make sure all four feet are level on the desk
- and then lock the keyboard in place by pushing the handle back to its closed position.

Expiriment, give yourself time to familiarize yourself with this new posture and fine tune the adjustment until you feel a sense of relaxation in the wrists, forearms, shoulders and neck. Remember to watch our videos to learn how to properly adjust your keyboard.

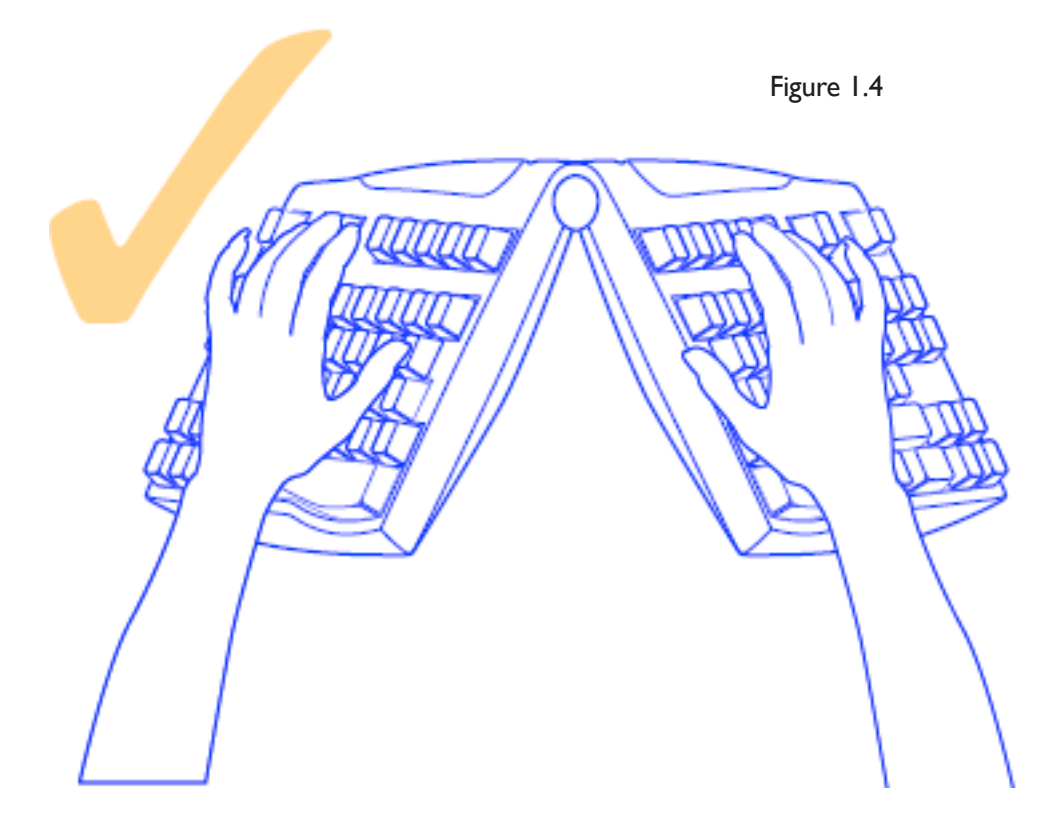

**Important:** Adjusting your keyboard for lateral inclination and pronation relief changes the height of the keyboard. Therefore, it may be necessary to also adjust your seat and desk heights so that the elbows are at 90° and your forearms are horizontal.

#### Wrist Extension and Adapting your Workstation

Another awkward posture to be avoided is the angling of the hand backwards at the wrist (like a stop signal) - this is called wrist extension or dorsiflexion. When typing, the wrists should be kept straight with the hand and forearm aligned together.

It is important to ensure that your seat and desk heights are adjusted so that your elbows are 90° or slightly more when you place your fingers on the keys. Ensure that your wrists are straight when you type. Wrists rests shouldn't be used while actually typing but can be used to rest between typing bouts.

#### **Numeric Keypad and Function Lock**

The Goldtouch Keyboard has an added "Number Lock" key (Num Lock) to enable the use of the embedded numeric keypad. When the NumLock is on, the keys (U,I,O,P, etc.) which usually generate letters, will perform numeric character generation (456\*) and the arithmetic functions usually found on the numeric keypad can be found on the lower right hand corner of the keytops.

This allows the keyboard to have a smaller footprint that lets you bring your mouse into the "comfort zone" in front of you.

## **GENERAL GUIDELINES - OBSERVE GOOD WORK HABITS**

Using a keyboard that may be adjusted to your individual needs, such as the Goldtouch Adjustable Keyboard, is one of the factors that may assist in promoting comfort and enjoyment. The keyboard's adjustable features can reduce awkward postures associated with keyboard use and reduce the stresses and strains that holding these postures for prolonged periods produces. The Goldotuch Adjustable Keyboard also allows you to shift posture periodically, thereby reducing the cumulative stresses placed upon your muscles.

By observing good work habits you will find that it is easier to maintain a relaxed neutral posture when using your keyboard. What Goldtouch ergonomists mean by good work habits are things like pacing yourself, varying your tasks, shifting your posture to give your body a chance to use different muscle groups and taking appropriate rest breaks.

Arrange your workspace so that the tools you use most are within your "comfort zone", the distance from elbow to hand, because this plays an important part in remaining comfortable and productive. Continuously performing a task in the same way increases the risk of over-exertion and injury. The following are important ergonomic factors for computer work, comfort and productivity.

- **Arranging your workspace**
- Adjusting your seat height and work surface
- **Maintaining good posture**
- **Taking frequent work breaks**
- **Vision care**

## **Arranging Your Workspace**

Arranging your workspace to improve comfort also enhances productivity and efficiency.

- Give yourself ample room to move while performing your main tasks.  $\bullet$
- $\bullet$  Place the tools that you use most close to hand so that you don't have to reach for them: - keyboard, mouse, telephone, pens, note paper, etc.
- $\bullet$ Place less frequently used items in an area further away but still within arm's reach.
- $\bullet$ Place least used items at the periphery of your workspace, outside arm's reach.
- $\bullet$ Use a document holder to ensure that the information you are using is readily accessible.
- $\bullet$ Place it at the same height and distance as your monitor so that it is the same visual field.

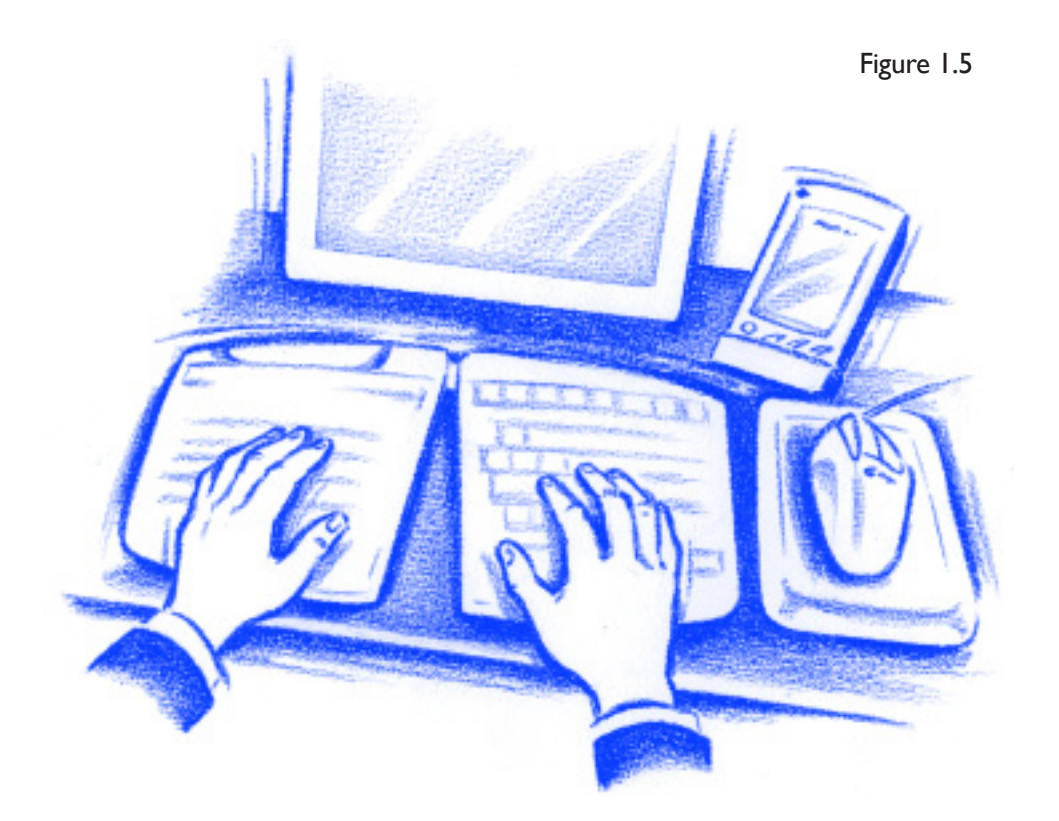

The Goldtouch Adjustable Keyboard also helps in this respect. It has a small footprint, which means that you don't need to reach as far to access your mouse (Figure 1.5)

#### **Adjusting your Seat Height and Work Surface**

Comfort and productivity at the workstation will be affected by your posture. A neutral, natural relaxed posture will lead to increased comfort. The type of chair you use and the height of your desk, computer and monitor may affect this. Adjustable chairs, like adjustable keyboards, will allow you to tailor the workstation to your individual needs and are recommended.

- **•** When you are typing and using your mouse, it is important to attain un-strained, neutral wrist postures, with your wrists straight, limber, and not twisted, when using your keyboard and mouse.
- Adjust you chair height so that you forearms are horizontal and the elbows at 90° when your fingers are on the keys. For this adjustment, ensure that the wrists are straight and not resting on the desk, keyboard or wrist rests.
- Keep your thighs parallel with the floor and don't let the edge of the chair press into the back of your knees.
- Rest your feet flat on the floor. If necessary, use a foot support.
- Use a chair that firmly supports your lower back and thighs.
- Adjusting the height of your chair back in order to achieve contact between the seat back and the curved part of your back, may improve comfort.
- Use a chair that has adjustable armrests so that you are not forced to shrug or slouch in order to use them.
- $\bullet$  Keep your arms, neck and shoulders relaxed and limber with the elbows by your side. Don't shrug your shoulders while working.
- Avoid resting any part of your hands, wrists or arms on sharp or hard surfaces.

Important. We recommend that you maintain your elbows at 90° and the forearm horizontal. So if you adjust the height of your Goldtouch Keyboard, you should also re-adjust your seat height.

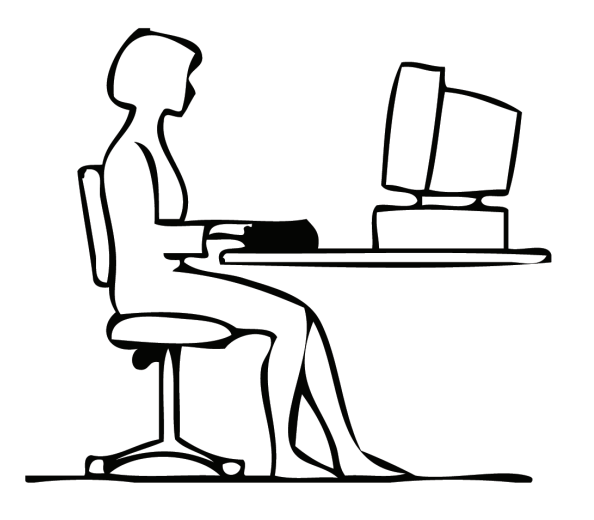

 Consult your chair manufacturer or desk designer for further information.

#### **Maintaining Your Good Posture**

Once your workspace is properly set up, it is important to maintain good posture and to take frequent rest breaks. This is true not only when you're at your workstation but also in general life.

- Maintain your body in an upright relaxed posture as your work.
- Allow your arms to hang loosely from your shoulders.
- Relax your shoulders, arms, wrists and hands while you work.
- Avoid awkward, twisted, uncomfortable postures of the wrist and the body in general.
- Keep your wrist positioned in a straight line with the forearms.
- Move your hands and arms together rather than stretching your fingers to reach the keys when typing.
- Use a light touch when typing or holding a mouse.
- If you use a wrist rest, only use it between typing bouts and not when actually typing.
- Avoid frozen or static postures. Shift your position throughout each work session to give your body a chance to use a variety of muscles.
- Keep your hands and arms comfortably warm. This will encourage blood circulation and also relax the muscles.

#### **Taking Frequent Breaks**

It is important to have rest breaks from using your keyboard and mouse. Frequent short breaks with regular longer breaks can help you stay comfortable and productive. People's capabilities and susceptibility to fatigue vary greatly. Assess your own capabilities and make time for adequate rest breaks when using your keyboard intensively. It is important not to force the body beyond its natural limits.

- Avoid typing and using your mouse continuously. Take frequent rest breaks.
- Organize your work so that fatigue and stress do not build up. It is important to design your work tasks in such a way that tasks involving focused computer activities are alternated with non-computer based tasks.
- Vary your tasks so that you hands, wrist and arms do not make the same motions continuously.
- In addition to regular breaks, frequent short breaks may improve both productivity and comfort.

Effective rest breaks will give you an opportunity to stand and walk around and gently stretch your muscles. Make sure your activities away from your computer give your body a chance to relax and recover from your computer work. Extracurricular activities that involve intensive use of the same muscle groups you use to operate your keyboard and mouse will not give you a chance to recover and may increase your risk of injury.

Pay attention to your body. If you experience pain, discomfort, or other symptoms like numbness, tingling or swelling, either while using your keyboard or at other times, do not ignore these signs and hope that they will go away. Consult your doctor sooner rather than later. Many minor musculoskeletal disorders can be effectively treated at an early stage before they progress to more long-term injuries.

## **Vision Care**

It is important to use proper lighting to reduce eyestrain. Reflective glare may be a problem while using your computer, remove all potential sources of distracting reflective glare (paper, shiny posters, glass etc.) from around your monitor and desk, this will help.

Indirect lighting is probably best for intensive computer work. Some ergonomists recommend that the light level when working on a computer should be dimmer than when you work with hand written documents or are reading. This means that when you are using both a computer, as well as reading from paper, it may be beneficial to use indirect lighting in combination with task lighting to ensure that you have both a clear and easy to read computer monitor as well as a well lit source document.

- Adjust your work environment and lighting so that there is no reflective glare on the screen.
- Remove any sources of reflective glare.
- Keep the monitor at an angle to reduce reflection. Place your monitor so that it is at an angle to light sources to reduce glare and reflection.
- **A** Arrange your workstation so windows are not directly behind or in front of the monitor. Bright ambient light, especially in front of you will cause your eyes to adjust, making your monitor more difficult to read and causing eyestrain.
- Adjust your computer monitor and the surroundings as the ambient light changes during the day, closing blinds, adjusting your task lighting, and altering the brightness and contrast on your monitor.
- Adjust the monitor so that it is 18 to 30 inches away from your eyes (46cm to 76cm).
- The top of the screen should be at, or slightly below, eye level.
- Use a document holder if you are working from source material.
- Ensure the screen is clean.

- If you wear glasses, these may need to adjusted from computer work as the distances used are different from reading.
- If you use multi or bifocal glasses, the monitor should be placed to be even lower to avoid having to tip the head back to see the screen.
- Blinking more often than usual when using your computer and regularly relaxing your eyes by gazing into the distance may help reduce fatigue.
- $\bullet$ Consult your optometrist regularly.

In reading this section of the User Guide, it is evident that there are many different factors which affect comfort in the workplace. Through addressing keyboard and mouse design, Goldtouch aims to provide the highest level of comfort available for one of these factors. We have tried to assist you in optimizing the other factors by providing these guidelines. Only you can truly judge what is best for you and it is ultimately up to you to modify and adjust the other factors discussed in order to promote your own comfort.

Important: Despite the ergonomic design incorporated into the Goldtouch Keyboard and Mouse products and the instructions contained in this guide, we cannot guarantee avoidance of discomfort associated with the use of your computer based workstation.

If you believe your posture is not conducive to efficient and comfortable work practices and you experience any discomfort, consult a qualified health specialist for advice, treatment and ergonomics training.

#### **MAINTAINING YOUR KEYBOARD**

Like all electronic equipment you need to avoid getting it wet, dropping it, or using undue force to depress the keys or operate the latch handle.

Do not subject the keyboard to extremes in temperature. Your keyboard will operate best in temperatures of - 50° C to 50° C (23°F to 122°F).

Keep the surface of your keyboard clean by wiping with a soft cloth that is dampened with a mild cleaning solutions; preferably water and mild soap.

Important: Do not attempt to adjust the keyboard without releasing the latch handle and **DO NOT PLACE ANY LUBRICATION or CLEANING FLUID IN THE BALL JOINT. THIS WILL VOID YOUR WARRANTY**.

#### **HELP AND SERVICE INFORMATION**

You may need only simple instructions to correct a problem with your purchase from Goldtouch, Key Ovation. You can email our Support team at support@goldtouch.com. Hours of operation are from 9am-5pm CST, Monday through Friday (times subject to change). 24 hour service is available through our website at www.goldtouch.com.

#### **HELP AND SERVICE INFORMATION**

Our website contains the answers to many Frequently Asked Questions (FAQs) and allows questions to be sent to Key Ovation through the general inquiry form. Please visit the Help Desk section of our site.

#### **PRODUCT WARRANTIES AND NOTICES**

#### **LIMITED WARRANTY - KEYBOARD REGISTRATION CARD**

**1. Warranty.** Key Ovation LLC ("Goldtouch") warrants to you, the original purchaser, that they keyboard accompanying this Warranty (the "Keyboard") will be free from defects in material and workmanship for twelve months from the date of purchase and, during such period, will operate as described in the User's Guide provided by Key Ovation (the "User's Guide"). The original purchaser is entitled to this warranty only if the Keyboard is registered at the time of sale or the purchaser can demonstrate to Key Ovation's satisfaction that they Keyboard was purchased during the warranty period. If you notify Key Ovation during the warranty period of a defect in the Keyboard which is covered by this warranty, Key Ovation's sole liability for any breach of these limited warranties shall be in Key Ovation's sole discretion limited to: (a) replacing the Keyboard or supplying an equivalent keyboard; (b) repairing the Keyboard; (c) reimbursing the original purchaser for the cost of replacing the Keyboard; (d) payment to the original purchaser for the cost of having the Keyboard repaired; or (e) refunding the price paid by the original purchaser for the Keyboard. Key Ovation's liability under 1(a)-(e) above will only arise where such defects are a result of faulty materials or workmanship on the part of Key Ovation and not where such defects are a result of improper use of the Keyboard or use of the Keyboard outside the guidelines in the User's Guide. This limited warranty gives you certain legal rights. You may also have other rights that vary from state/jurisdiction to state/jurisdiction. For consumers in the United Kingdom, this exclusion only applies to the extent permitted by law. Your statutory rights may not be affected. The limited warranties set forth in this Keyboard Warranty apply solely to you, the original purchaser, and not to any subsequent third party purchaser or transferee.

**2. Repairs.** If Key Ovation elects to repair the Keyboard, you must ship the Keyboard to Key Ovation at your cost.

3. LIMITATION OF WARRANT. This is a limited warranty and it is the only warranty made by Key Ovation. Key Ovation makes no other express or implied warranties and expressly disclaims, to the maximum extent permitted by applicable law, all warranties of merchantability and of fitness for a particular purpose, title and non-infringement of third parties' rights. No Key Ovation dealer, agent or employee is authorized to make any modifications, extensions, or additions to this warranty or to the terms of this agreement.

**4. LIMITATION OF LIABILITY.** To the maximum extent permitted by law under no circumstances and under no legal theory, including tort, negligence, contract or otherwise, shall Key Ovation or its suppliers or resellers be liable to you or any other person for any indirect, special, incidental or consequential damages of any character including, with out limitation: damages for loss of goodwill, work stoppage, computer failure or malfunction, or any or all other commercial damage or losses, or for any damages in excess of Key Ovation's list price for the product purchased by you, even if Key Ovation is or was informed of the possibility of such damages, or for any claim by any other party. This limitation of liability shall not apply to liability for death or personal injury to the extent applicable law prohibits such limitation. In any event, Key Ovation's entire liability under any provision of this warranty shall be limited to the amount actually paid by you, the original purchaser, for the hardware device. Furthermore, some states and jurisdictions do not allow the limitation of liability for incidental or consequential damages under such specific circumstances the above limitation may not apply to you.

#### **PRODUCT WARRANTIES AND NOTICES**

**5. FCC Compliance and Advisory Statement.** They Keyboard complies with Part 15 of the Rules and Regulations of the Federal Communications Commission ("FCC Rules"). Operation is subject to the following two conditions: (a) the Keyboard may not cause harmful interference, and (b) the Keyboard must accept any interference received, including interference that may cause undesired operation. The Keyboard has been tested and found to comply with the limits for a Class B digital device, pursuant to Part 15 of the FCC Rules. These limited are designed to provide reasonable protection against harmful interference in a residential installation. They Keyboard generates, uses, and can radiate radio frequency energy and, if not installed or used in accordance with the instructions, may cause harmful interference to radio communications. There is no guarantee that interference will not occur in particular installations. If the Keyboard causes harmful interference to radio or television reception, which can be determined by turning the Keyboard off and on, the user is encouraged to try to correct the interference by one or more of the following measures:

- (i) Reorient or relocate the receiving antenna.
- (ii) Increase the separation between the Keyboard and the receiver.
- (iii) Connect the Keyboard into an outlet on a circuit different from that to which the receiver is connected.
- (iv) Consult the dealer on an experienced radio/TV technician for help.

**6. Canadian Interference - Causing Equipment Regulations.** This Class B digital apparatus meets all requirements of the Canadian Interference Causing Equipment Resolutions; provided, however, changes or modifications not expressly approved by the manufacturer responsible for compliance could void the user's authority to operate the Keyboard.

**7. Miscellaneous.** This Agreement represents the complete and exclusive statement of the agreements between Key Ovation and the customer concerning the Keyboard. If any provisions of this Agreement is held to be unenforceable for any reason, such provisions shall be reformed only to the extent necessary to make it enforceable, and such decision shall not affect the remaining provisions hereof. Heading shall not be considered in interpreting this Agreement. This Agreement shall be governed by and construed under the internal laws of the State of Texas, except as governed by U.S. Federal laws. This Agreement will not be governed by the United Nations Convention of Contracts for the International Sale of Goods, the application of which is hereby expressly excluded. THE ACCEPTANCE OF ANY PURCHASE ORDER PLACED BY YOU IS EXPRESSLY MADE CONDITIONAL ON YOUR ASSENT TO THE TERMS SET FORTH HEREIN, AND NOT THOSE IN YOUR PURCHASE ORDER.

**8. Export.** You may not download or otherwise export or re-export any software created by Key Ovation (the "Software") or any underlying information or technology except in full compliance with all applicable laws and regulations in the country in which you acquired the Software. None of the Software or underlying information may be downloaded or otherwise export or re-export into Cuba, Iraq, Libya, Yugoslavia, North Korea, Iran, Syria or any other country to which the U.S. has embargoed goods.

**9. Termination.** Either party may terminate this Agreement immediately in the event of default by the other party. Upon the termination of this Agreement, you shall immediately discontinue the use of the Keyboard and Software and shall within 10 day return it to Key Ovation along with all related documentation. If you choose to return the Keyboard or any other Key Ovation product supplied with the Software, the Software license granted by this Agreement automatically terminates.

**10. High Risk Activities.** The parties agree that the Keyboard and Software are not fault-tolerant and are not designed, manufactured or intended for use or resale as online control equipment in hazardous environments requiring fail safe performance, such as in the operation of nuclear facilities, aircraft navigation or communications systems, air traffic control, direct life support, machines, or weapons systems, in which the failure of the product could lead directly to death, personal injury, or severe physical or environmental damage ("High Risk Activities"). Accordingly, Key Ovation and its suppliers specifically disclaim any express or implied warranty of fitness or High Risk Activities.

## **PRODUCT WARRANTIES AND NOTICES**

**11. Warranty Claims.** To make a warranty claim, please contact the reseller where you purchased the products. If you purchased from KeyOvation's website, you may contact us at:

Key Ovation LLC 1101 Arrow Point Drive Bldg. 4, Suite #401 Cedar Park, TX 78613

Please visit www.Goldtouch.com to obtain an RMA form.

Important: Be sure to retain your proof of purchase and for non European purchasers we recommend registering your Goldtouch Keyboard as it may be required for warranty service. Information in this document is subject to change without notice. No part of this document may be reproduced or transmitted in any form or by any means, electronically or mechanical, for the purpose, without the express written permission of Key Ovation, LLC.

U.S. Patent Nos. 5,424,728 and 5,543,790, Australian Patent No. 645,590, UK Patent No. 538,329. Other patents issued and pending. ® means trademark registered in US and Australian Trade Marks Office. Trademark applications pending in other countries. All trademarks are the property of their respective owners.

© Key Ovation LLC; All Rights Reserved.